## Создание групп внутри курса

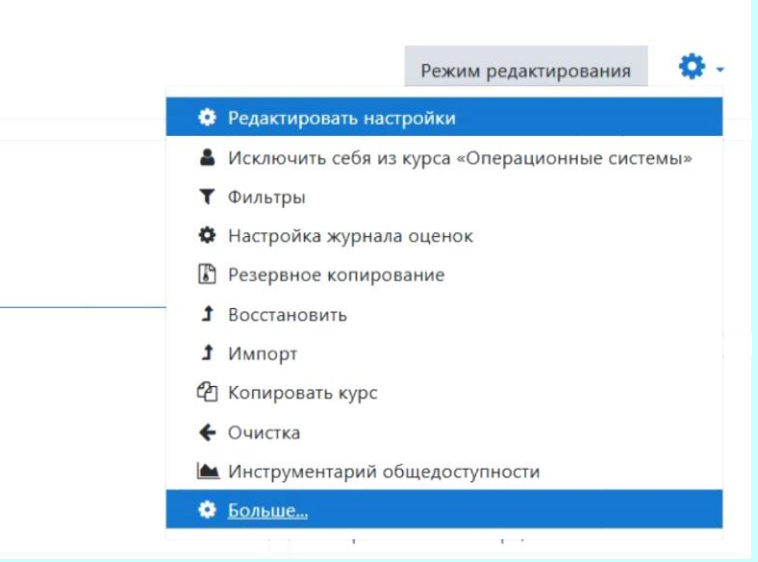

*1. Войти в настройки курса. Выбрать подменю "Больше"*

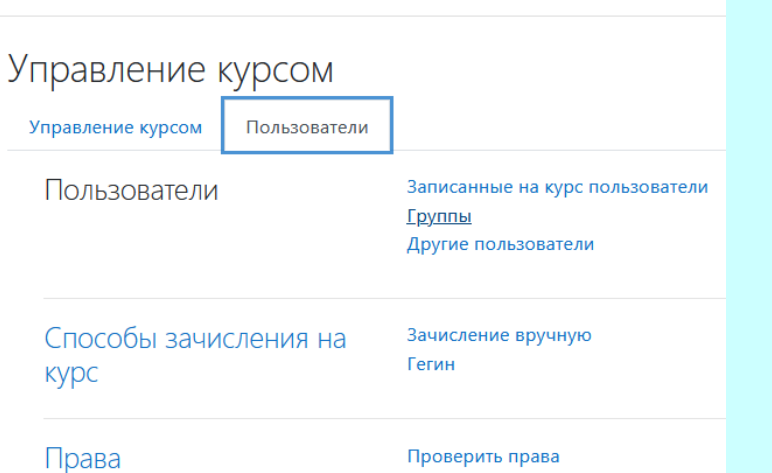

*2. перейти на вкладку "Пользователи" и выбрать "Группы"*

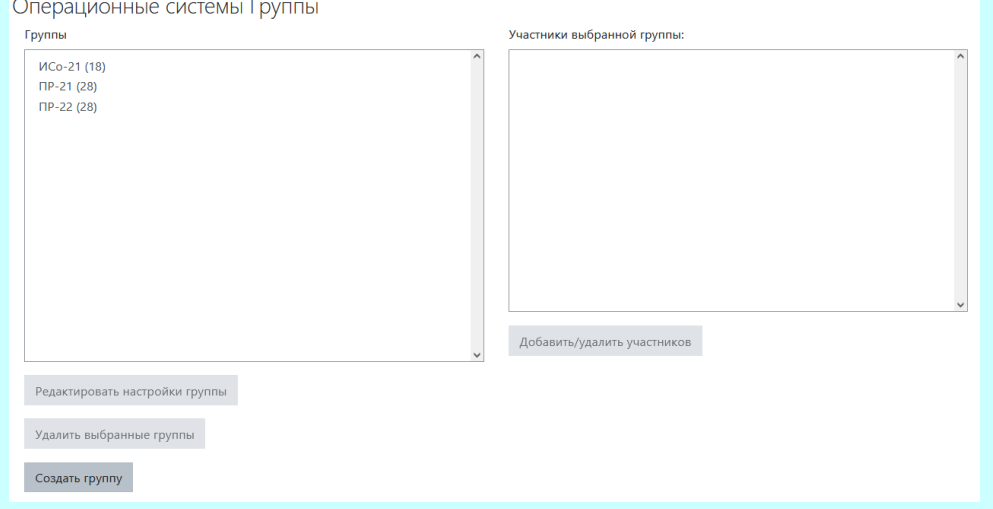

- **3.** *Выбрать "Создать группу*"
- *4. Выбрать необходимую группу и выбрать членов группы*